# **Invoice: Payment Request Import V2 (Current)**

## **Specification**

**Last Revised: April 4, 2024**

Applies to these SAP Concur solutions:

#### $\square$  Expense

- $\Box$  Professional/Premium edition  $\square$  Standard edition
- $\Box$  Travel
	- $\Box$  Professional/Premium edition  $\Box$  Standard edition
- $\boxtimes$  Invoice
	- $\boxtimes$  Professional/Premium edition  $\boxtimes$  Standard edition
- □ Request
	- $\Box$  Professional/Premium edition
	- $\square$  Standard edition

## **Table of Contents**

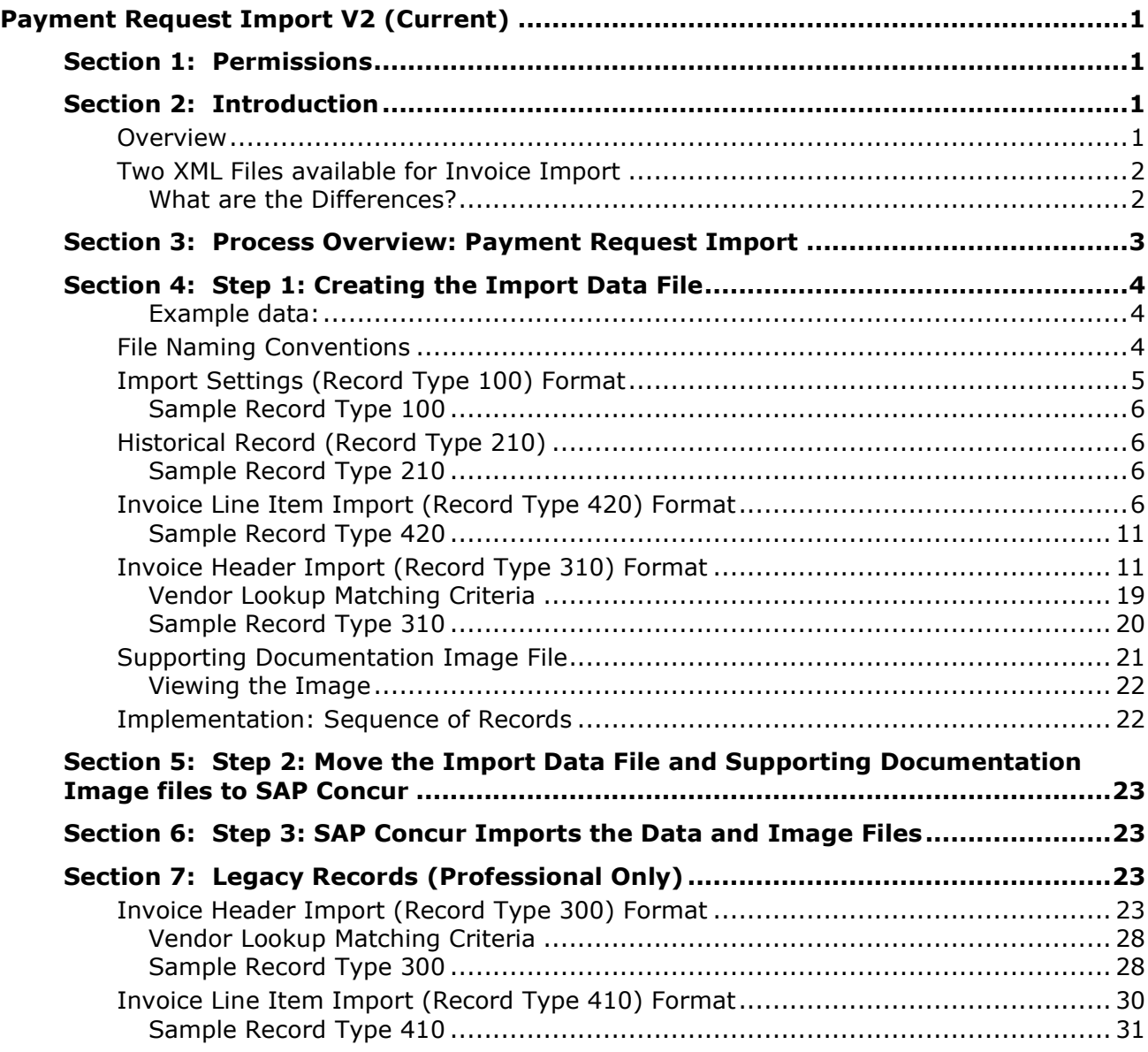

## **Revision History**

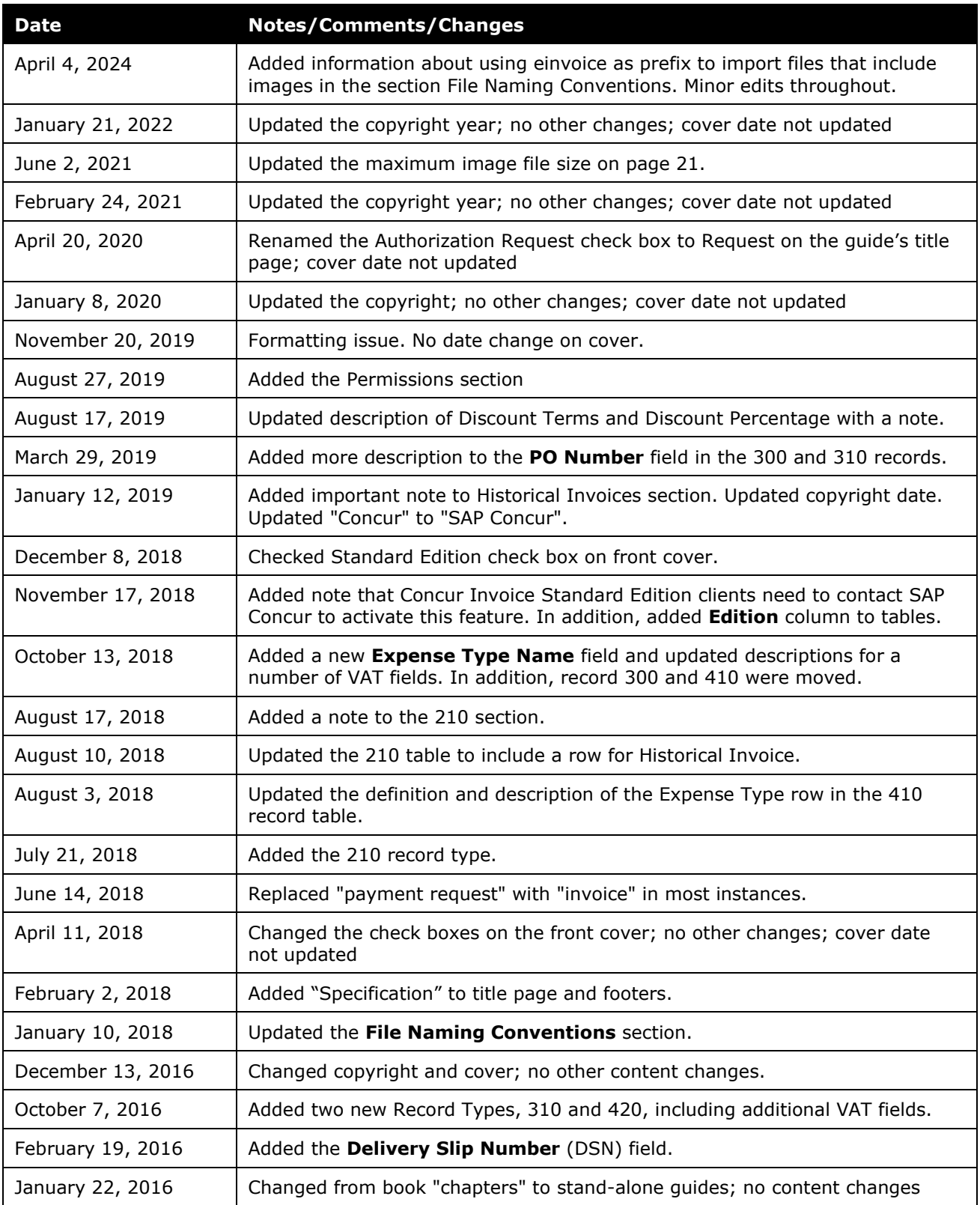

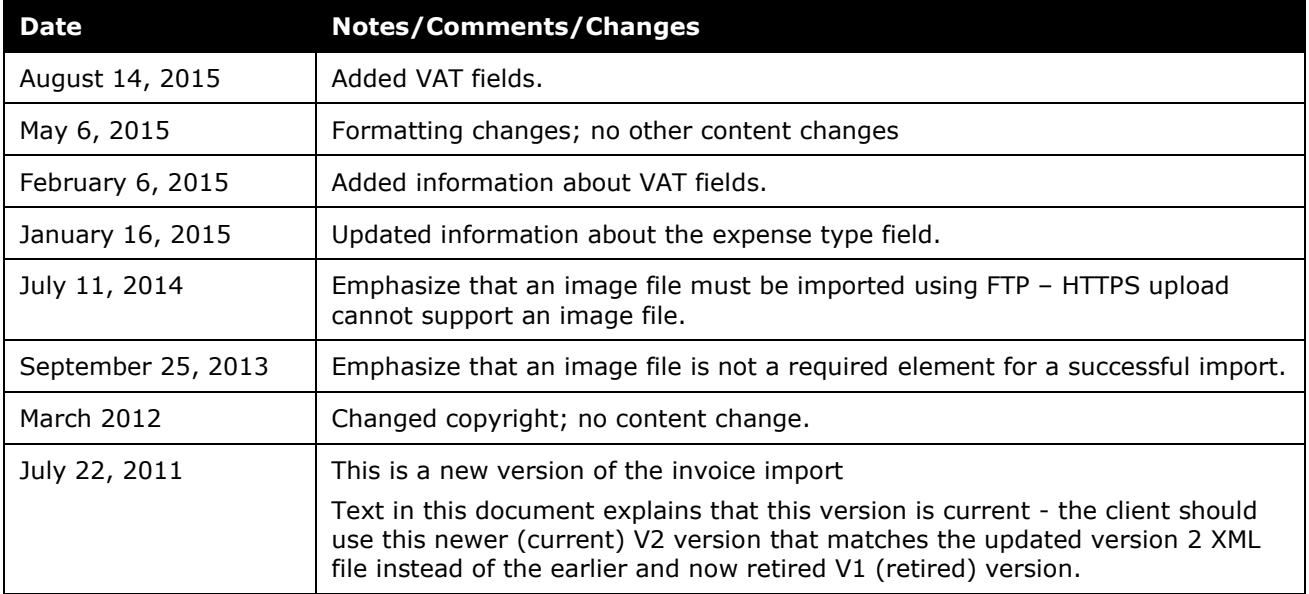

## <span id="page-6-0"></span>**Payment Request Import V2 (Current)**

<span id="page-6-1"></span>**NOTE:** Multiple SAP Concur product versions and UI themes are available, so this content might contain images or procedures that do not precisely match your implementation. For example, when SAP Fiori UI themes are implemented, home page navigation is consolidated under the SAP Concur Home menu.

### **Section 1: Permissions**

A company administrator may or may not have the correct permissions to use this feature. The administrator may have limited permissions, for example, they can affect only certain groups and/or use only certain options (*view* but not *create* or *edit*).

If a company administrator needs to use this feature and does not have the proper permissions, they should contact the company's SAP Concur administrator.

<span id="page-6-2"></span>Also, the administrator should be aware that some of the tasks described in this guide can be completed only by SAP Concur. In this case, the client must initiate a service request with SAP Concur support.

## **Section 2: Introduction**

This guide describes how to properly format electronic invoice information so that the information can be effectively transferred to SAP Concur and imported into Concur Invoice.

- **NOTE:**For the purposes of this guide the term *source* refers to the individual or organization that delivers the electronic invoice information to SAP Concur. For example, an Electronic Invoicing Service Provider (EISP) or the client on their own behalf through direct (electronic invoice) delivery.
- **NOTE:**Clients who use the Concur Invoice Standard Edition will need to contact their SAP Concur representative to activate this feature. For more information about the feature, refer to the *Invoice Payment Request Confirmation Import User Guide for Concur Standard*.

#### <span id="page-6-3"></span>**Overview**

Invoice allows buying organizations to process invoices and credit memos presented by vendors. It does so by allowing vendors to request payment for their services or products using paper or electronic invoices.

Invoice uses the invoice import feature to load correctly formatted electronic invoices for approved vendors*.*

When Invoice imports an electronic invoice, an invoice is created in SAP Concur and that invoice is populated with data from the imported electronic invoice. Concur

Invoice also attaches any supporting documents to the invoice as an electronic image file. The image can be viewed by the Invoice Processor and the Invoice Processor Manager by clicking **View Payment Image** on the **Actions** menu from within the **Invoice Details** page of an invoice.

**NOTE:** If no image is attached to an invoice, the **Actions > View Payment Image** list item is unavailable (greyed out).

#### <span id="page-7-0"></span>**Two XML Files available for Invoice Import**

Concur Invoice uses one of two XML files to define an invoice import:

- **request\_comma\_delimited.xml:** This is the original XML import definition file offered by SAP Concur. Only existing clients who must use this version should use it. All others should use version two of the XML definition file.
- **request\_comma\_delimited\_v2.xml:** This is the current XML import definition file offered by SAP Concur. New clients should use this version unless they are, for some reason, required to use the original definition file.

#### <span id="page-7-1"></span>*What are the Differences?*

The import definition files differ as follows:

- The original *request\_comma\_delimited.xml* definition file supports the following record types:
	- ◆ 100-level record (import settings)
	- ◆ 300-level record (invoice header)
	- ◆ 410-level record (line item details)
- The newer *request\_comma\_delimited\_v2.xml* definition file supports all of the records and fields defined in the original definition file in addition to the following record types:
	- ◆ 210-level record (historical invoice)
	- ◆ 310-level record (header with VAT)
	- ◆ 420-level record (line item with VAT)

This specification document describes the current (version 2) XML definition file. If you need additional information about this XML file, contact SAP Concur support.

## **Section 3: Process Overview: Payment Request Import**

<span id="page-8-0"></span>There are several steps that lead to an invoice import as can be seen in the figure below. The steps are briefly described in this section, and in more detail in the sections that follow.

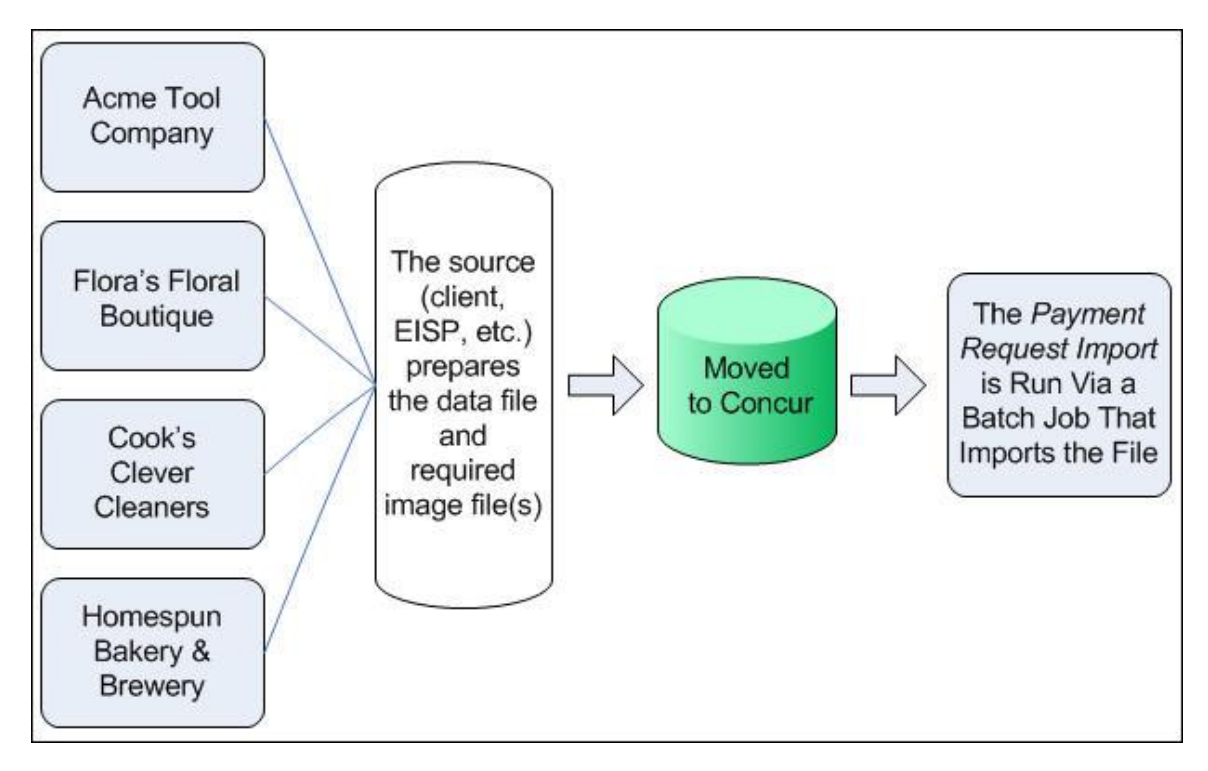

- **Step 1:** Invoices are converted by the source (client, EISP, etc.) into a correctly formatted data file, ensuring the file complies with the requirements of this specification. Additionally, supporting documents for each electronic invoice are converted into a single image file using the naming convention described in this specification.
- **Step 2:** The data file and all associated supporting document files are submitted to SAP Concur.
	- $\Lambda$  **<b>IMPORTANT:** Prior to submitting the files to SAP Concur, the source must ensure that the vendor's Vendor Code and Address Code exactly match the values stored in Invoice for this vendor remittance address.
- **Step 3:** On a regular schedule, the source moves the import data file and the supporting documentation image files to SAP Concur.

**NOTE:**The source plans with SAP Concur in advance for transporting the data files to SAP Concur.

• **Step 4:** SAP Concur runs a batch job that imports the data file. This typically occurs daily during non-business hours.

## **Section 4: Step 1: Creating the Import Data File**

<span id="page-9-0"></span>The import data file must comply with the following specifications:

- **Format Type:** Comma Separated Value (.csv) or ASCII Text File (.txt)
- **Default Field Delimiter:** Comma
- **Enclosing Character:** Quotation Mark
- **Record Delimiter:** CRLF
- **Data Record Layout:**
	- **Record Type 100** *Import Settings***:** The file must contain a single 100 record – this record exists for backward compatibility.
	- **Record Type 210** *(Optional)***:** The file can contain one or more Record Type 210 records. If included, the 210 record(s) must precede the associated 410, 420, 300, and 300 records.
	- **Record Type 410 or 420** *Invoice Line Item (Optional)***:** The file can contain one or more Record Type 410 or 420 records. If 410 records are included, they must *precede* the associated 300 record(s). If 420 records are included, they must *precede* the associated 310 record(s).
	- **Record Type 300 or 310** *Invoice Header (Required)***:** The data import file must contain either type 300 or 310 records. If clients use record type 410 (line item), then clients must use record type 300 (header). If clients use record type 420 (line item with VAT), then clients must use record type 310 (header with VAT).

#### <span id="page-9-1"></span>*Example data:*

```
100
210,true
410,lineitemDesc,10,20,,,,,,,,,,,,,,,,,,,,22,BLDGREP,,,,,,,,,
300,EPManager_root,,,Sam3,,,USD,20150520,20150520,1002,December 
1881,Request
Description,,98.9,VEN1,VEN1ADDR1,Vendor Name,1234 X Street,56 X Street,78 
X Street,Anytown,US-
NYR,11111,US,,,,,,,,,,,,,,,,,,,22,22,22,22,,,,,,,,,,,,,,,,,,,,,,,,,,,,,,
```
#### <span id="page-9-2"></span>**File Naming Conventions**

The name of the import file must be in the format described below.

 $\triangle$  If the import file includes images the naming convention for the attribute <jobtype> must use einvoice as the value - this detail is shown in the examples below.

The name of the import file must be in the following format: <jobtype>\_<entitycode>\_<YYYYMMDDHHMMSS>.<ext>

For invoice imports:

- $\langle$ jobtype $\rangle$  = request (does not include images)  $-$  OR  $-$ 
	- <jobtype> = einvoice (includes images)
- <entitycode>= The code of the entity being imported to
- $\langle$  <YYYYMMDDHHMMSS $>$  = The date and time at which the file was created
- $\bullet$  <ext> = The extension for the file type being imported (.csv or .txt)

For example, if a file created on July 12 at 1 pm is being imported to entity pxxxx4654r8o, and if the file type is comma separated value (.csv), the filename should be:

request\_pxxxx4654r8o\_20180712010000.csv

For example, if a file that includes images created on July 12 at 1 pm is being imported to entity pxxxx4654r8o, and if the file type is comma separated value (.csv), the filename should be:

einvoice\_pxxxx4654r8o\_20180712010000.zip

- **NOTE:** If you are sending a request import with images, you need to compile the images and the request import .txt file together into one Zip file. The Zip file name should use "einvoice" as a prefix, so the file is routed correctly. The Zip file should be named the same as the text file.
- **NOTE:** If you do not know your Entity ID, please contact your SAP Concur support or your account manager.

#### <span id="page-10-0"></span>**Import Settings (Record Type 100) Format**

The Optional Unique ID is a visual identifier such as "test" or "sample" that is not evaluated by the system but rather assists SAP Concur staff with visual identification of a file in the event there is a problem with the automated processes.

The Record Type 100 record is required for backward compatibility. As of SU 18 the import settings previously contained in this record were moved to the invoice import job definition file.

There can be only one 100 record per invoice import file.

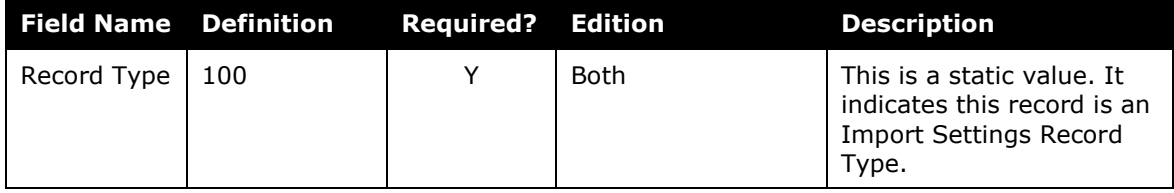

#### <span id="page-11-0"></span>*Sample Record Type 100*

100

This record indicates:

• Record Type  $= 100$ 

#### <span id="page-11-1"></span>**Historical Record (Record Type 210)**

The Record Type 210 record enables clients to import historical invoices into Invoice. This record type is optional. If the 210 record type is omitted from a record, the record is imported as a current, unapproved invoice.

The 210 record can be set to true or false. When set to true, the associated invoice is imported as a historical invoice and, if it is assigned to a valid user, the invoice is set to approved status, bypassing the approval workflow.

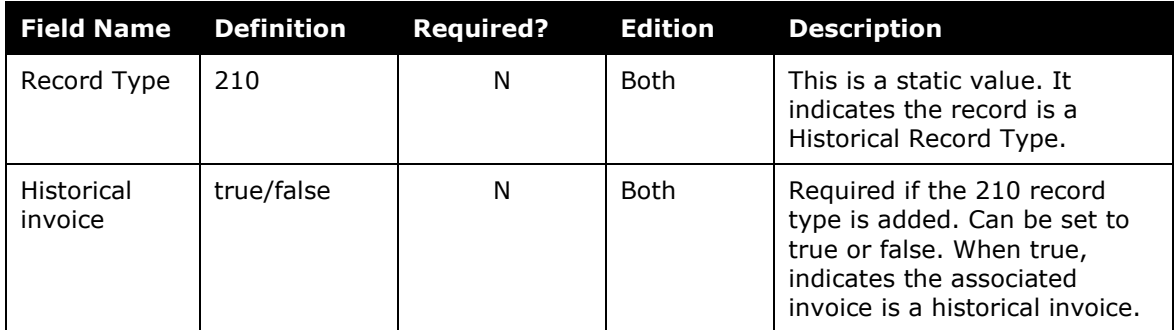

#### <span id="page-11-2"></span>*Sample Record Type 210*

210,true

This record indicates:

- Record Type  $= 210$
- Historical invoice = true

#### <span id="page-11-3"></span>**Invoice Line Item Import (Record Type 420) Format**

This record type is REQUIRED and must be used in conjunction with a 310 record.

This record is optional but, if used, must precede a 310 record.

<sup>!</sup> **IMPORTANT:** If you import historical invoices into Concur Invoice, and you later extract invoices from Concur Invoice, you might need to identify and remove historical invoices from the extract to prevent those invoices from being reimported into your accounting system.

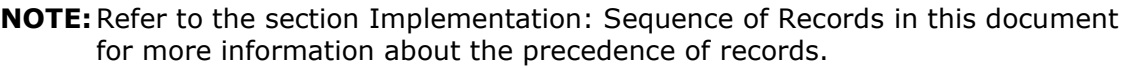

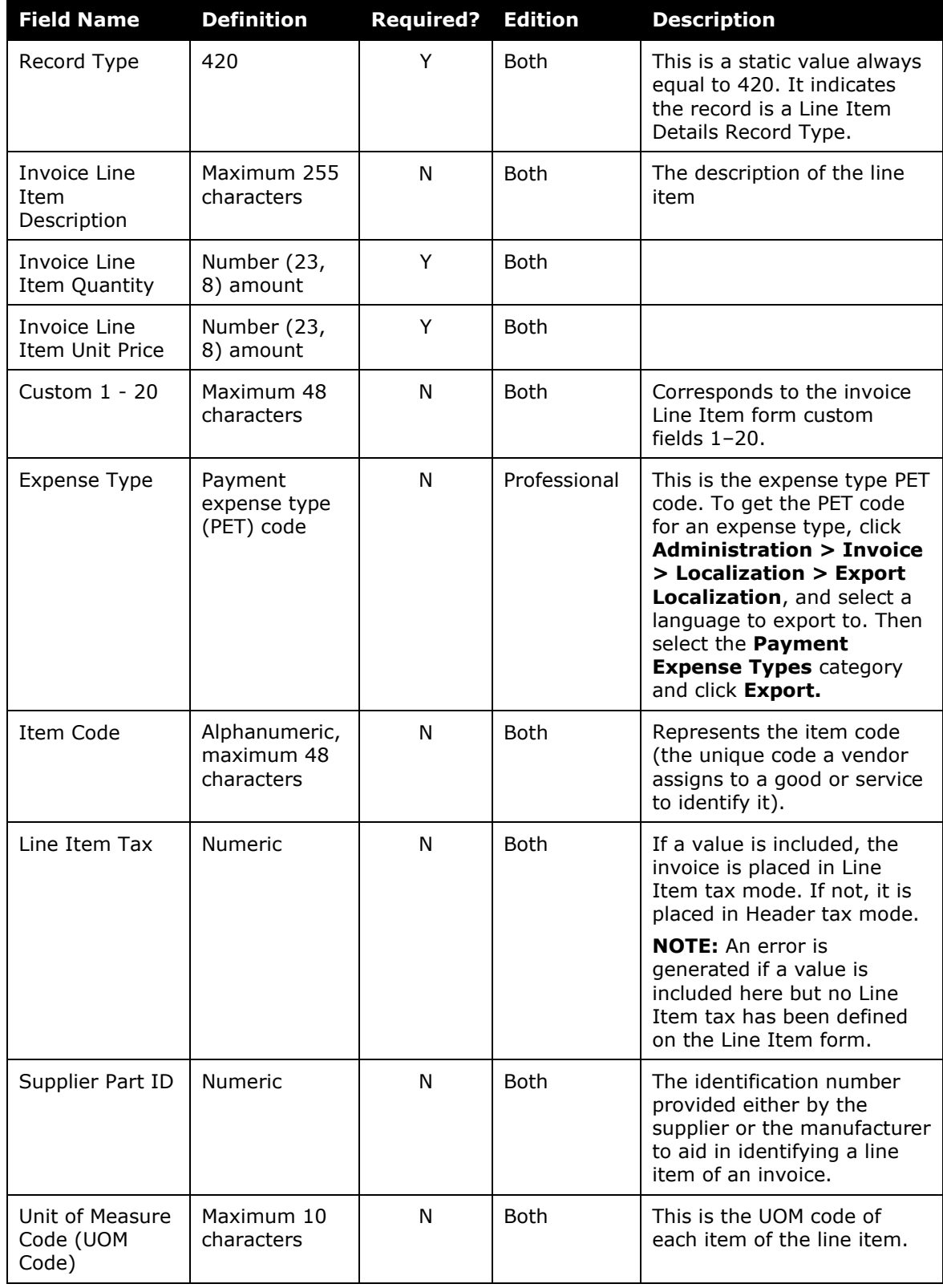

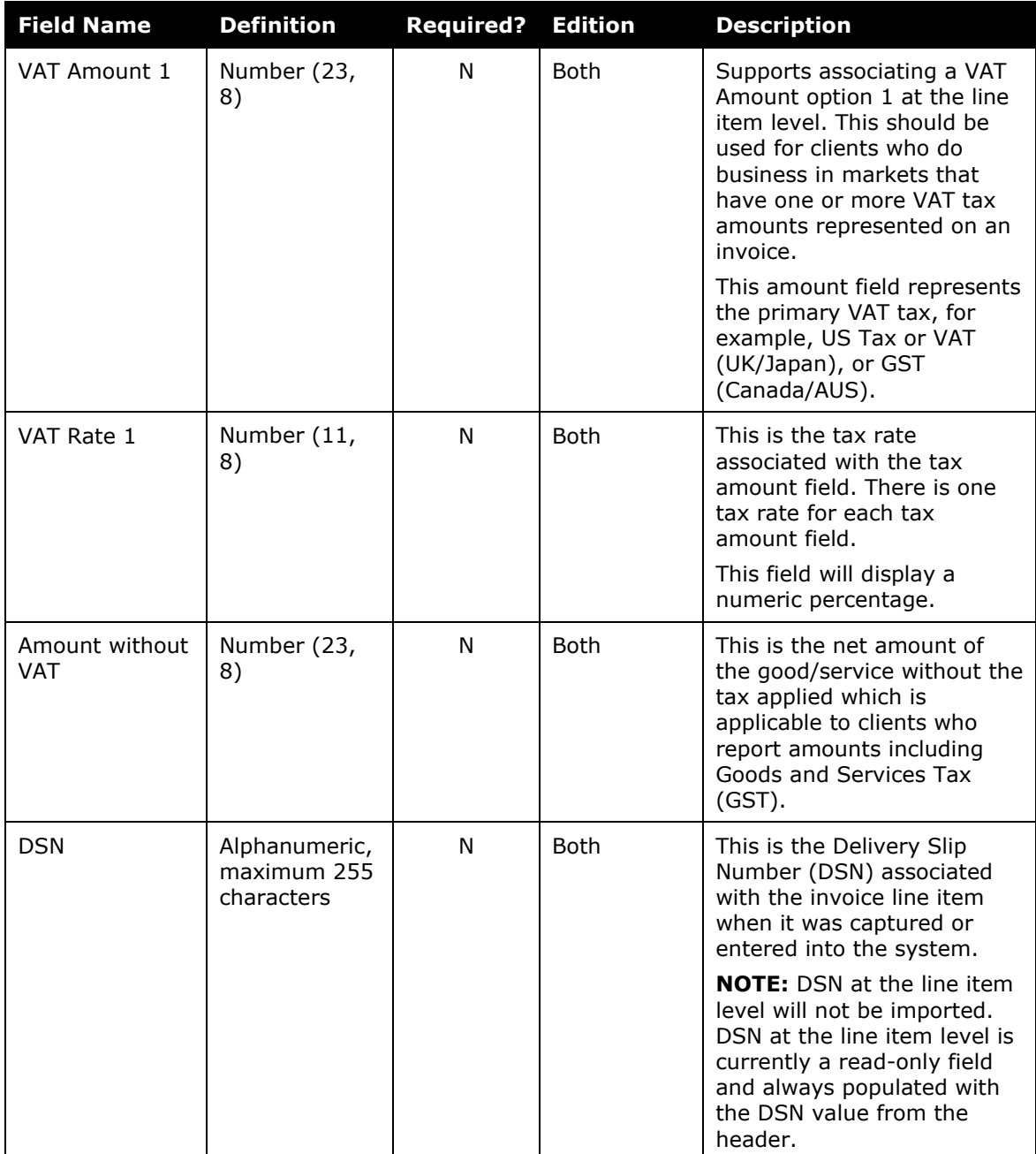

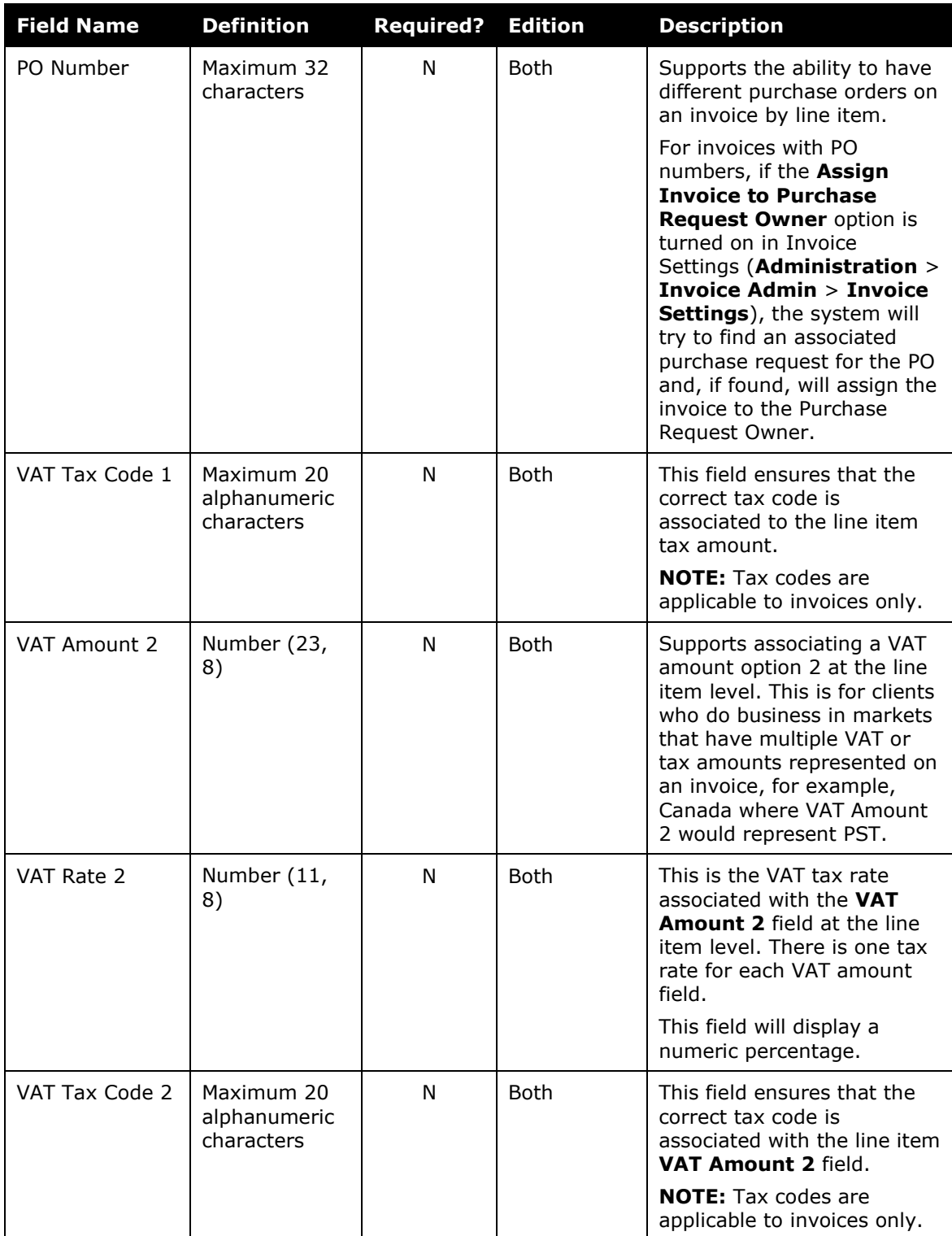

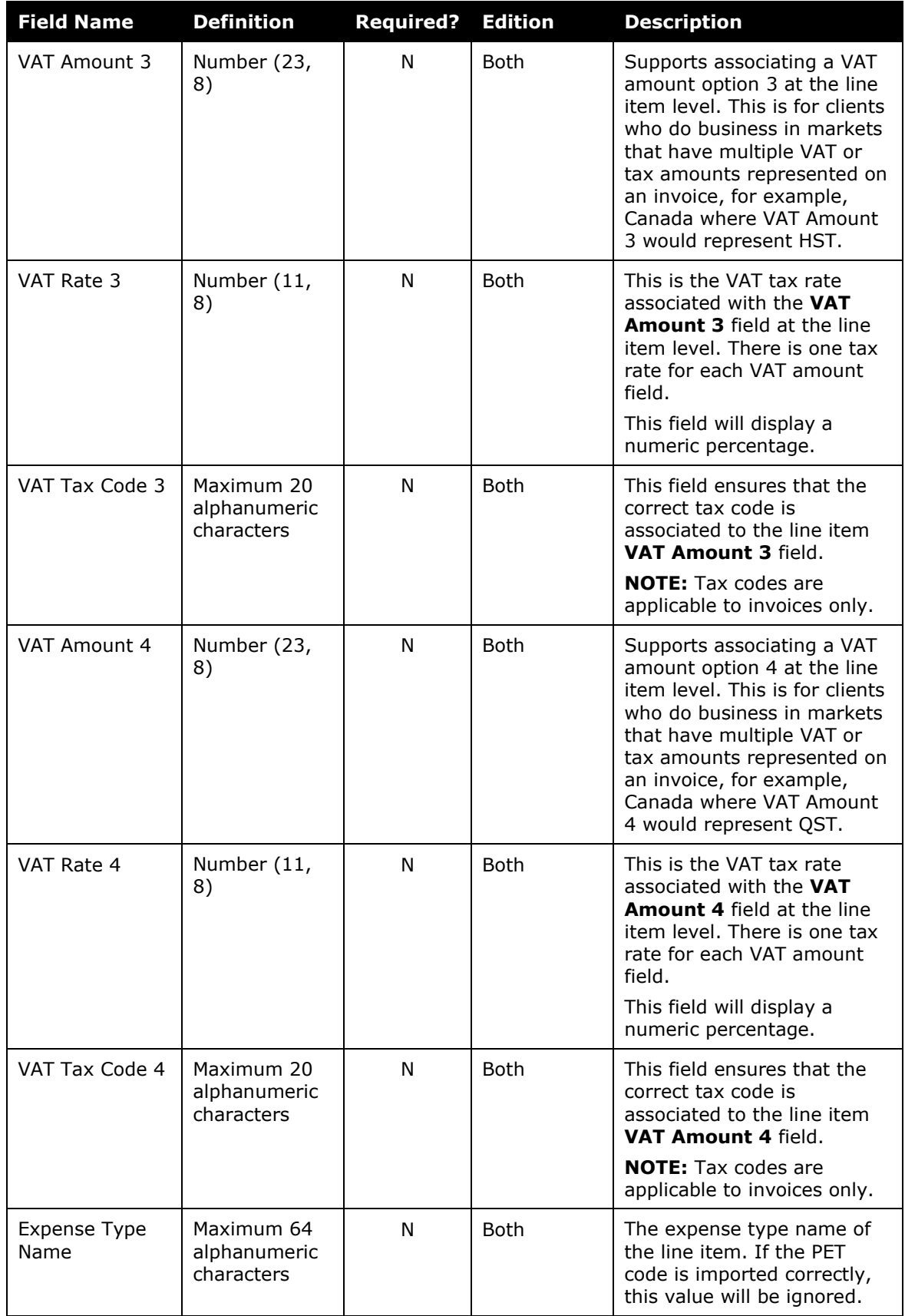

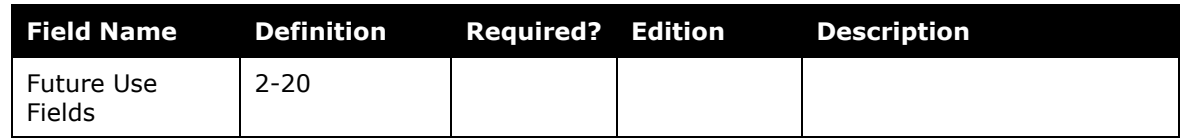

#### <span id="page-16-0"></span>*Sample Record Type 420*

```
420,TEST Invoice1 LINE ITEM 
DESC1,10,1.99, InvoiceLineItemCustom1,,,,,,,,,InvoiceLineItemCustom10,,,,,,
,,,,InvoiceLineItemCustom20,UNDEFIN,GR-1324,.34,09-
2275,,,,,,,,,,,,,,,,,,,,
```
This record indicates:

- Record Type  $= 420$
- Invoice Line Item Description Code = TEST Invoice1 LINE ITEM DESC1
- Invoice Line Item Quantity =  $10$
- Invoice Line Item Unit Price  $= 1.99$
- Custom 1 = InvoiceLineItemCustom1
- Custom  $2 9 = \langle SKIPPED \rangle$
- Custom 10 = InvoiceLineItemCustom10
- Custom  $11 19 = \langle SKIPPED \rangle$
- Custom 20 = InvoiceLineItemCustom20
- Expense Type PET Code = UNDEFIN
- $\bullet$  Item Code = GR-1324
- Line Item Tax  $= .34$
- Supplier Part  $ID = 09-2275$
- Future Use 2-20 = <SKIPPED>

#### <span id="page-16-1"></span>**Invoice Header Import (Record Type 310) Format**

If clients use record type 420 (line item), then clients must use record type 310. The import file must contain either record type 300 or 310 records.

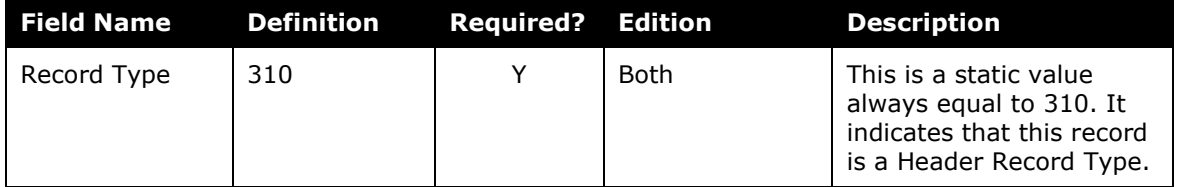

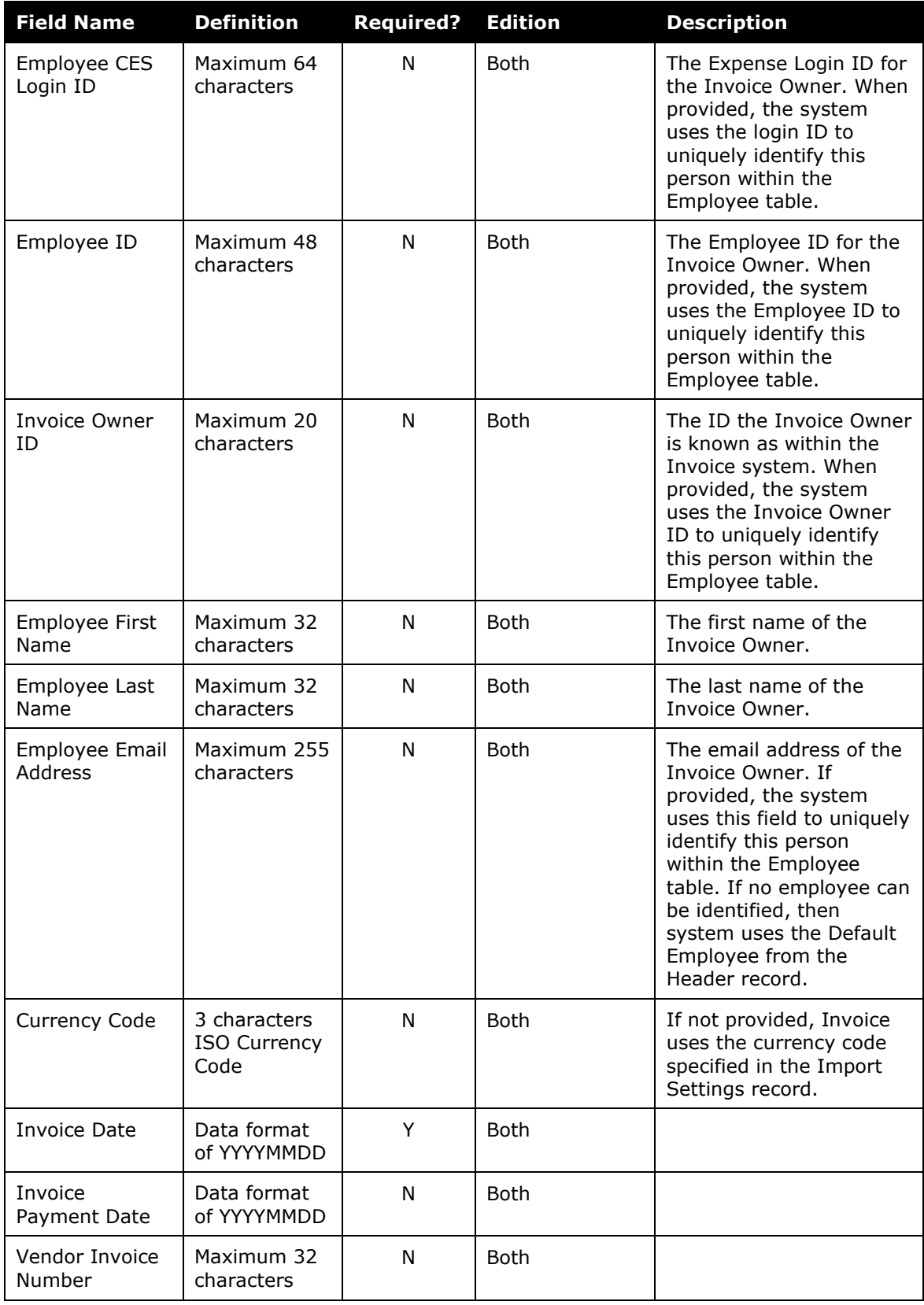

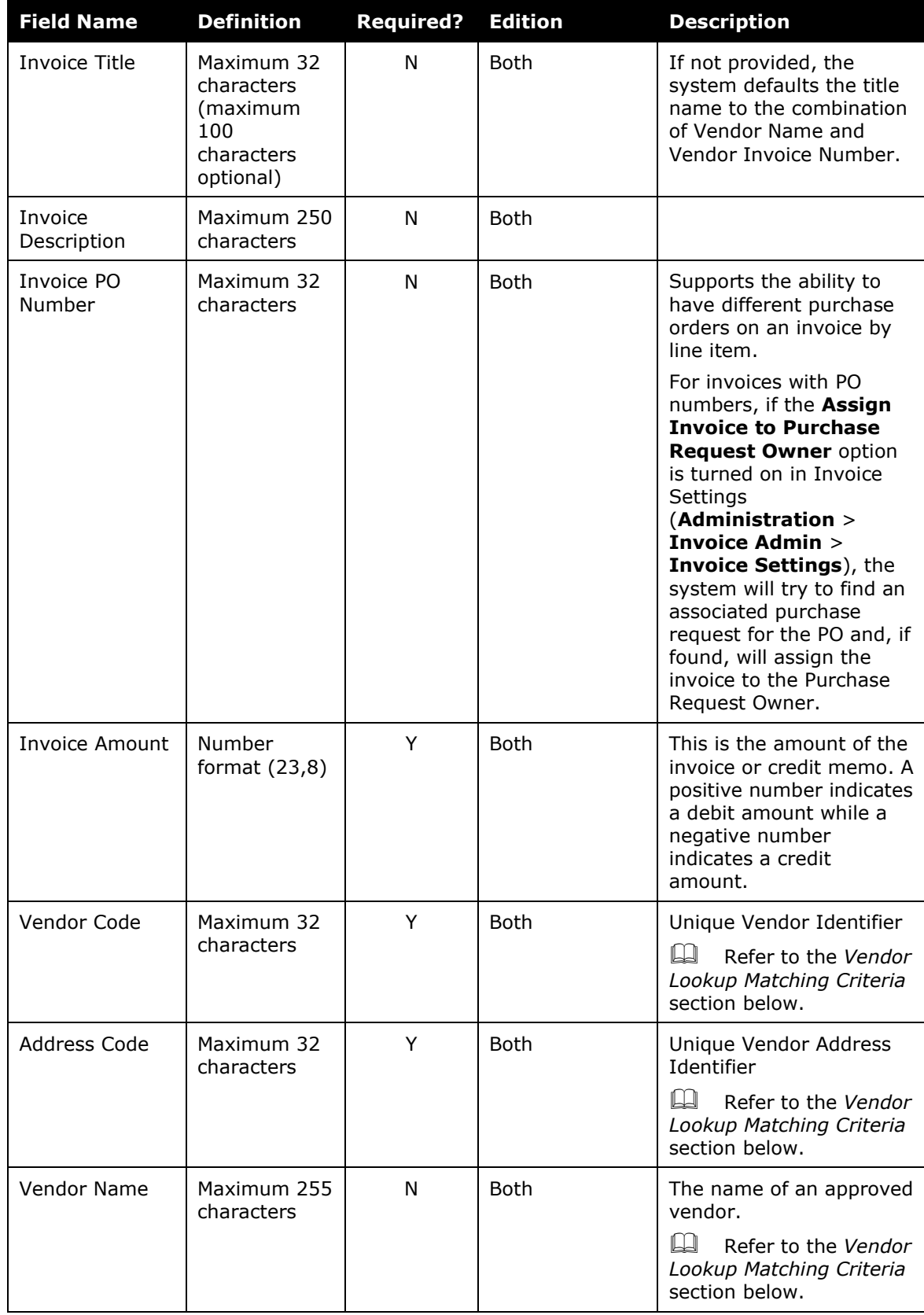

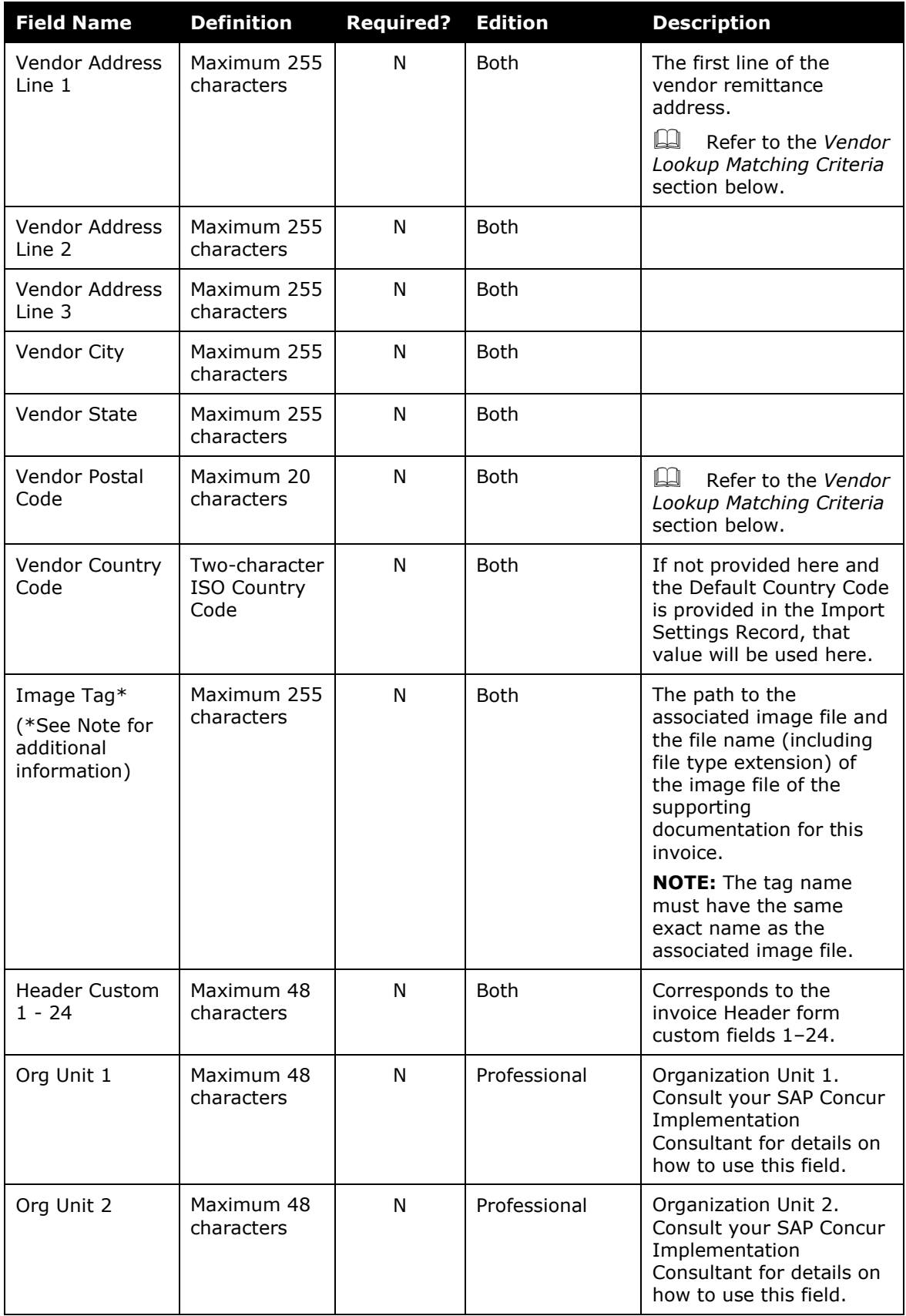

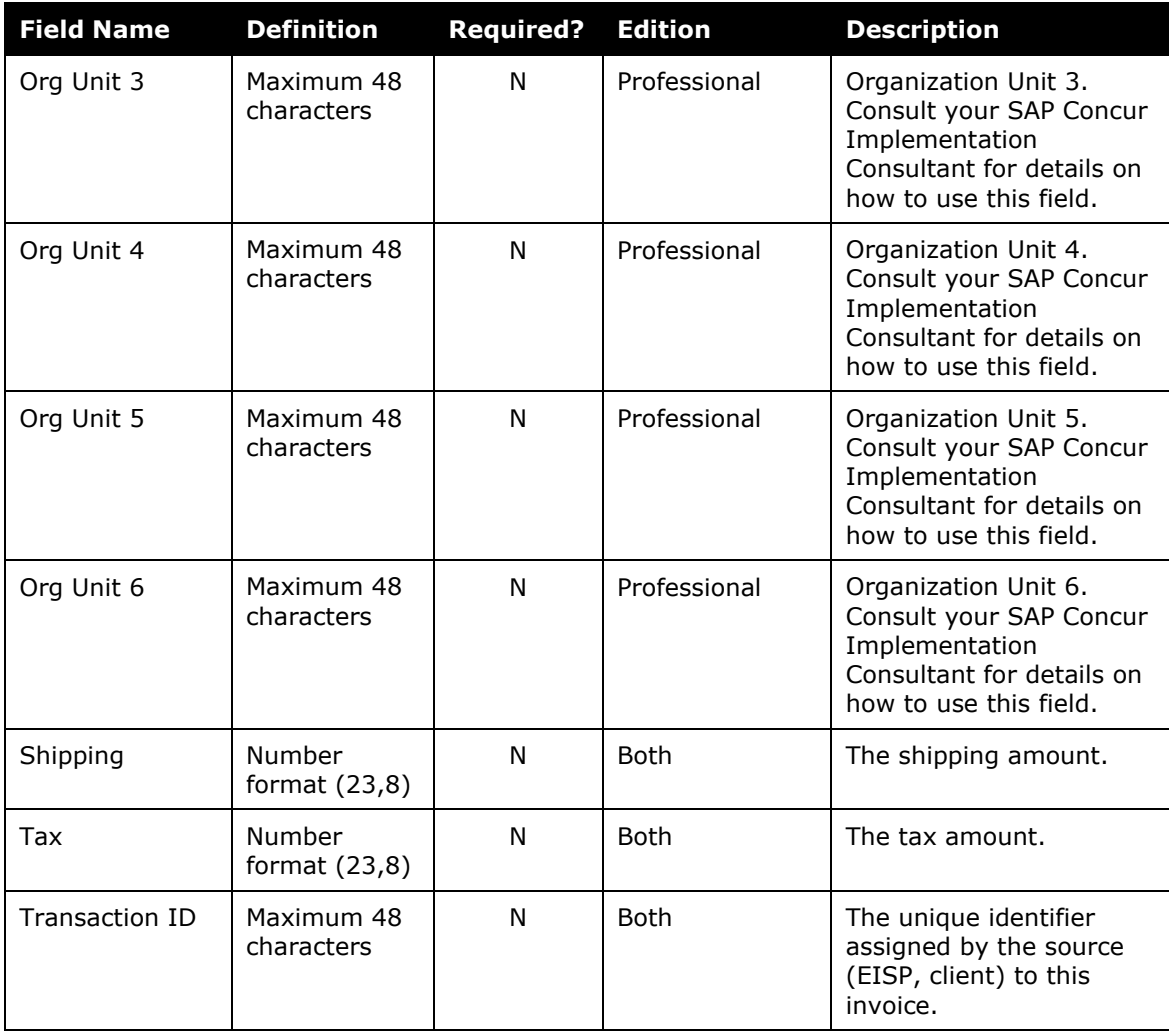

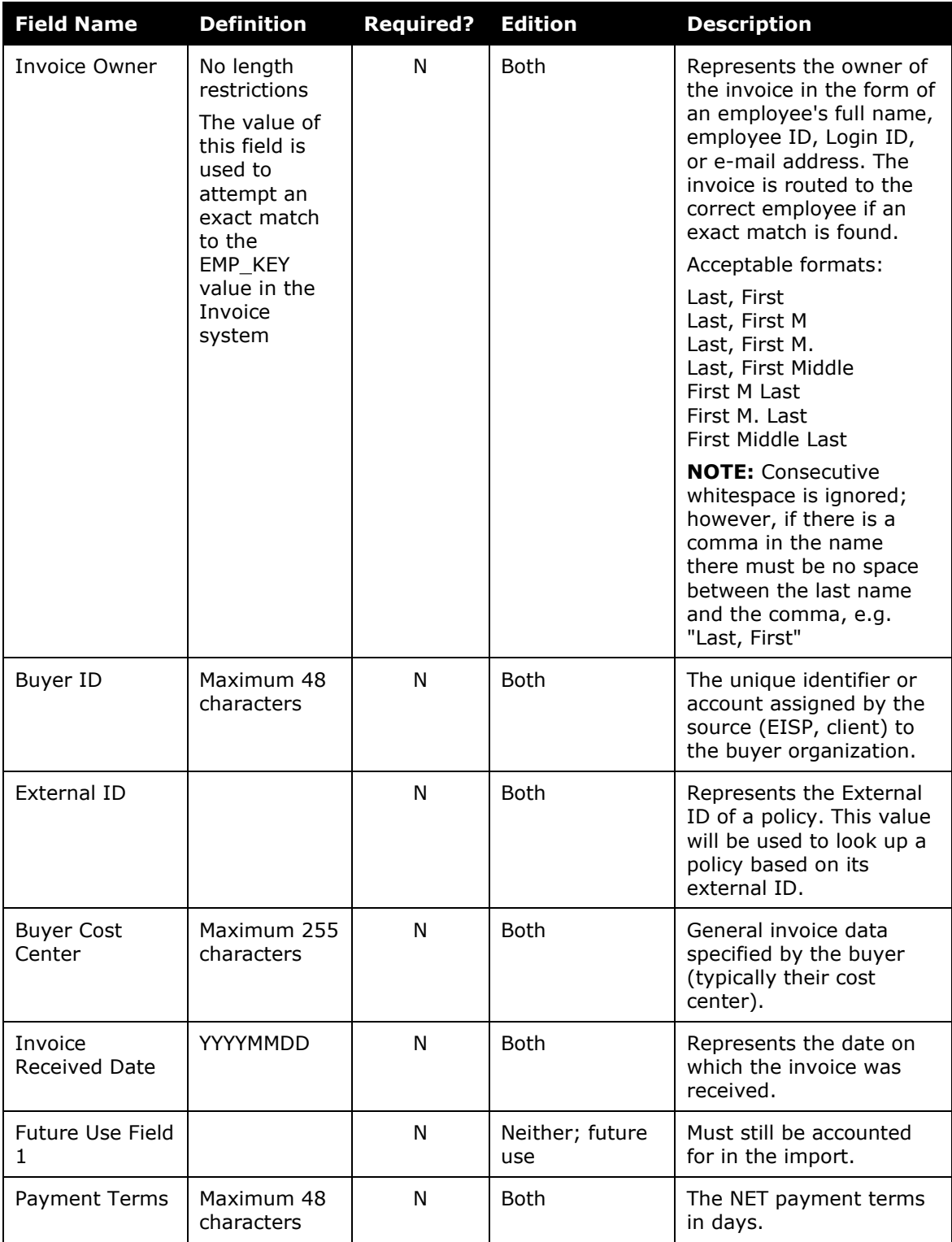

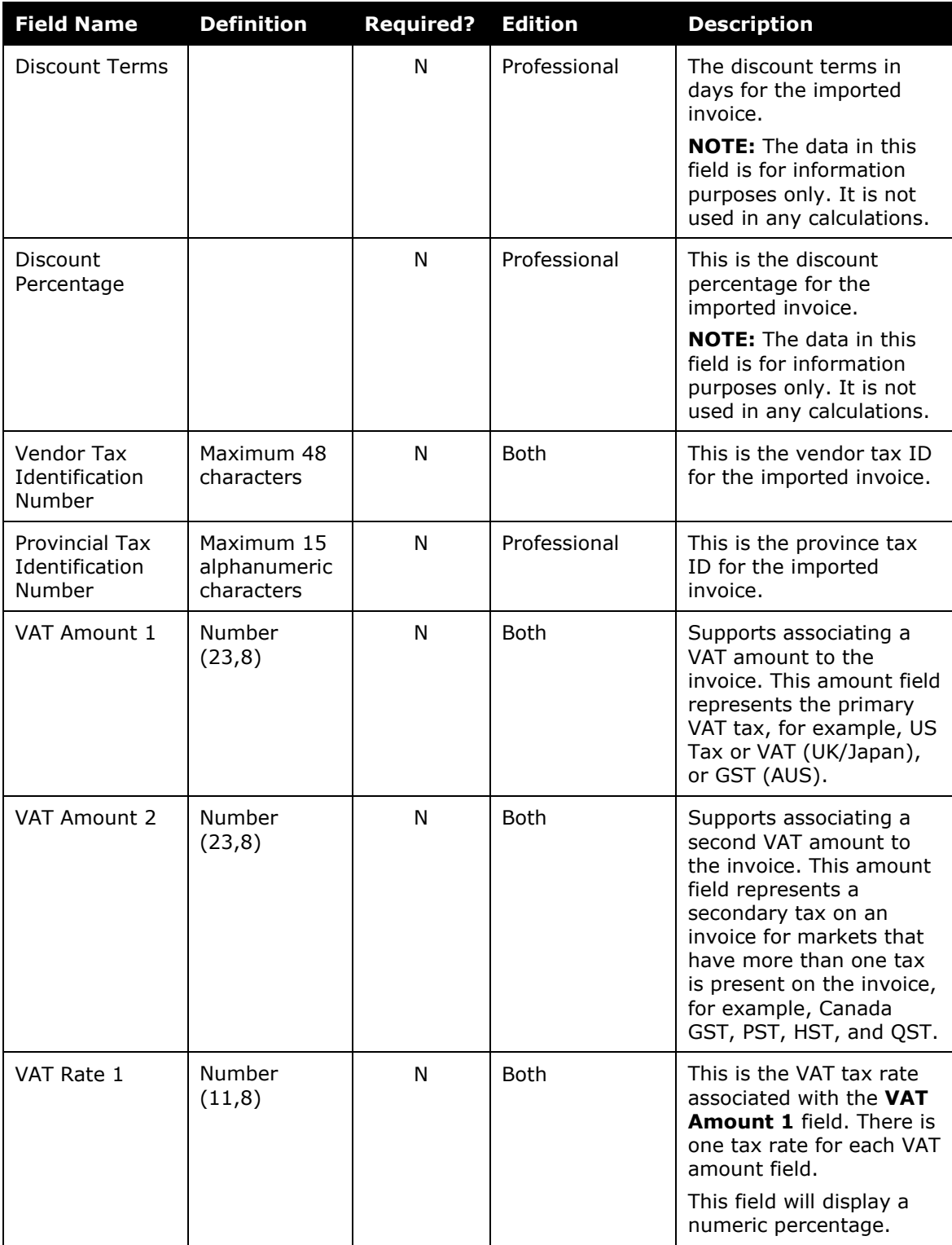

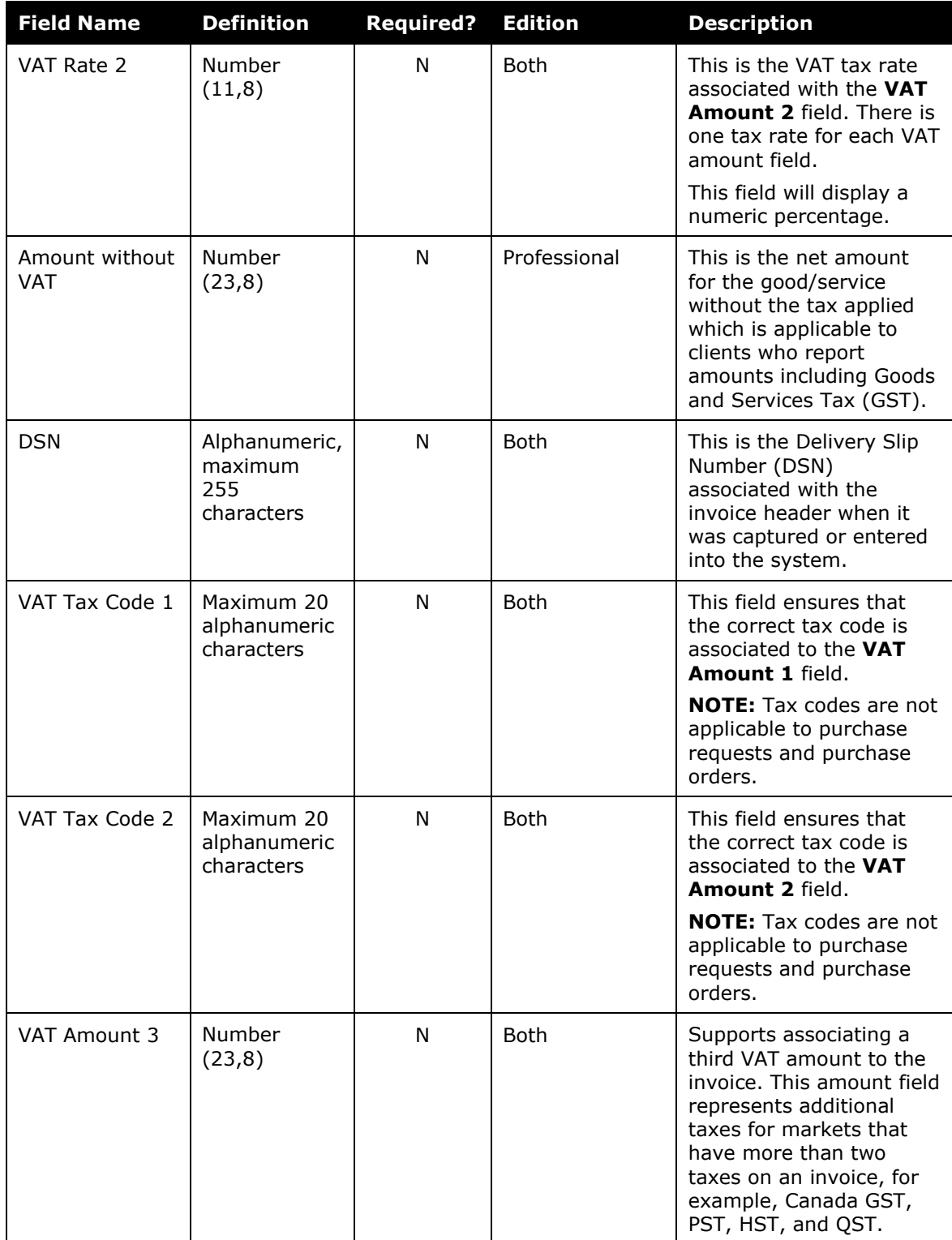

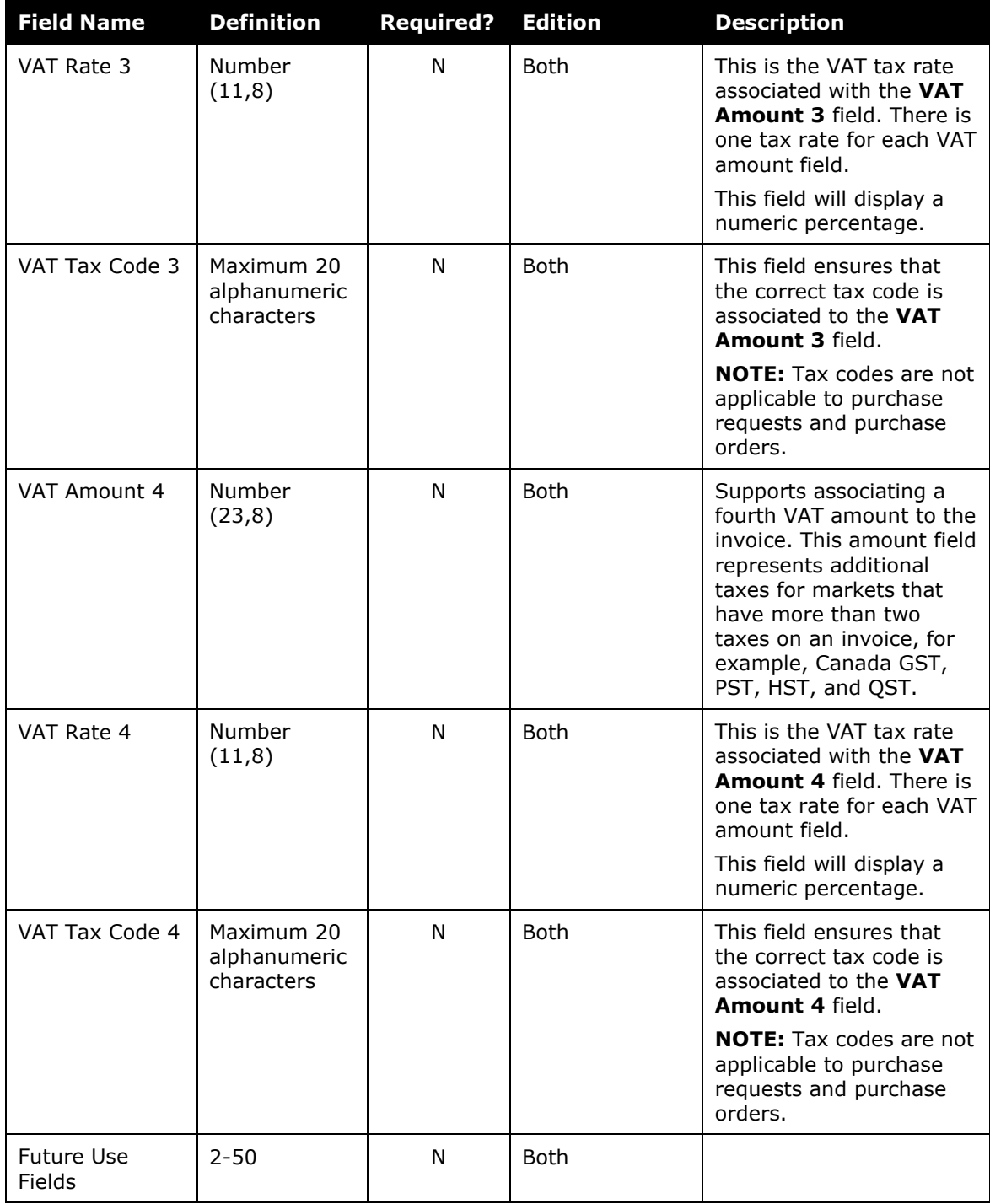

#### <span id="page-24-0"></span>*Vendor Lookup Matching Criteria*

The system uses a combination of the Vendor Code, Address Code, Vendor Postal Code, Vendor Name, and Vendor Address Line 1 to uniquely identify and associate the vendor remittance address to the invoice.

The lookup occurs for the import record, as compared to the Vendor Remittance Address stored in Invoice.

The lookup criteria logic is as follows:

- 1. If Vendor Code is a unique and exact match (one, and only one code for the vendor), or
- 2. If Vendor Code and Address Code match, or
- 3. If Vendor Name, Vendor Address Line 1, and Vendor Postal Code match

If the system can't find a match for the Vendor Remittance Address, the record will not be imported and an SAP Concur invoice will not be created for the imported invoice.

#### <span id="page-25-0"></span>*Sample Record Type 310*

```
310,chrisu,,,Chris,User,,USD,20040901,20040910,18975759,Test Imported 
Invoice, Invoice Description,,98.9,VC1234, AC4321, Office Depot,1234 X 
Street,56 X Street,78 X Street, New York, US-NY, 11111, US, 38941-XVG88002.TIF,
Invoice Custom 01,,,,,,,,,,, Invoice Custom 12,,,,,,,,,,,, Invoice Custom 
24,Org Unit 1,,,,,Org Unit 6,15.00,9.89,XVG88002,Smith,Joan 
B,38941,77638,West,20110909,30,15,10,,,,,,,,,
```
This record indicates:

- Record Type  $= 310$
- $\bullet$  Employee CES Login ID = chrisu
- $\bullet$  Employee ID = <SKIPPED>
- Invoice Owner ID = <SKIPPED>
- Employee First Name = Chri
- Employee Last Name = User
- Employee Email Address= <SKIPPED>
- Currency Alpha Code = USD
- Invoice Date  $= 20040901$
- Payment Due Date =  $20040910$
- $\bullet$  Invoice Number = 18975759
- Title = Test Imported Invoice
- Description = Invoice Description
- PO Number = <SKIPPED>
- Invoice Amount = 98.9
- Vendor Code =  $VC1234$
- Address Code = AC4321
- Vendor Name = Office Depot
- Vendor Address Line  $1 = 1234$  X Street
- Vendor Address Line 2 = 56 X Street
- Vendor Address Line 3 = 78 X Street
- Vendor City = New York
- $\bullet$  Vendor State = US-NY
- Vendor Postal Code =  $11111$
- Vendor Country Code = US
- Image Tag =  $38941 XYG88002$ .TIF
- Custom  $01 =$  Invoice Custom  $01$
- Custom  $02$  Custom  $11 = \langle SKIPPED \rangle$
- Custom 12 = Invoice Custom 12
- Custom  $13$  Custom  $23 = \langle SKIPPED \rangle$
- Custom 24 = Invoice Custom 24
- Org Unit  $1 =$  Org Unit  $1$
- Org Unit  $2-5 = \langle SKIPPED \rangle$
- Org Unit  $6 =$  Org Unit  $6 =$
- Shipping  $= 15.00$
- $Tax = 9.89$
- Transaction ID = XVG88002
- Invoice Owner = Smith,Joan B (Note *no* space after comma in name)
- Buyer ID =  $38941$
- $\bullet$  External ID = 77638
- Buyer Cost Center = West
- Invoice Received Date = 20110909
- Payment Terms = 30
- Discount Terms = 15
- $\bullet$  Discount Percentage = 10
- < etc. see comment to right>

#### <span id="page-26-0"></span>**Supporting Documentation Image File**

Typically, each electronic invoice has an associated supporting document image file. This image provides information that substantiates the invoice and/or provides information not included in the electronic invoice.

**NOTE:** The source (EISP, client) will provide an image file that, at a minimum, includes the data in the electronic invoice. The image file is not a required element for successful import.

Here are the specifications for the support documentation image file:

- **Import by FTP Only:** The file must be imported using FTP. HTTPS cannot support importing an image file.
- **Image Format**: The file format must be JPG, TIFF, or PDF.
- **Pages Per File**: There must be only one file per invoice. This means multiple page supporting documents must be consolidated into a single, multi-page image file.
- **Maximum Size**: Image files cannot exceed 10MB in size.
- **File Name**: The image file must have a name that matches the Record 300 **Image Tag** field. Invoice uses the **Image Tag** field to recognize the supporting documentation image file for a given invoice.

#### <span id="page-27-0"></span>*Viewing the Image*

The supporting document image file can be viewed by the Invoice Processor and Invoice Processor Manager using the **Actions > View Payment Image** list item on the **Invoice Details** page.

**NOTE:**The **Actions > View Payment Image** list item is unavailable (greyed out) until an image has been uploaded.

#### <span id="page-27-1"></span>**Implementation: Sequence of Records**

Invoice import data consists of a series of records belonging to record types (such as, record types 300, and 410). It is critical that the sequence of record types follows the order shown below. Records must be invoice records including one or more 300 records and any associated 410 records. When provided the 410 record(s) must *precede* the associated 300 record. For example:

410,TEST1,<etc> 410,TEST2,<etc> 300,Chris,User,,<etc>

In the example above, multiple 410 records are followed by the associated header record (300). This ensures that, when the 300-header record is processed, the 410 records will also be processed, analyzed for correctness, and then either saved to the database or rejected due to errors and written to the log.

In practice, if *any* 410 record in a 410/300 grouping is found to be in error, none of the 410 records associated with the affected 300 (header) record will be saved to the database. Under these conditions, the 410 records are written to the log and identified as bad records.

You can use the log to identify errors that must be fixed. After fixing the errors, resubmit the configuration feed for processing.

## **Section 5: Step 2: Move the Import Data File and Supporting Documentation Image files to SAP Concur**

<span id="page-28-1"></span><span id="page-28-0"></span>Work with SAP Concur to develop a process for moving the data and supporting documentation image files to SAP Concur.

### **Section 6: Step 3: SAP Concur Imports the Data and Image Files**

<span id="page-28-2"></span>SAP Concur imports the data file and attaches the supporting documentation image files to the appropriate invoices.

## **Section 7: Legacy Records (Professional Only)**

The records in this section (record 300 and 410) are available to current clients only.

**NOTE:**New clients should not use these records.

#### <span id="page-28-3"></span>**Invoice Header Import (Record Type 300) Format**

If clients use record type 410 (line item), then clients must use record type 300. The import file must contain either record type 300 or 310 records.

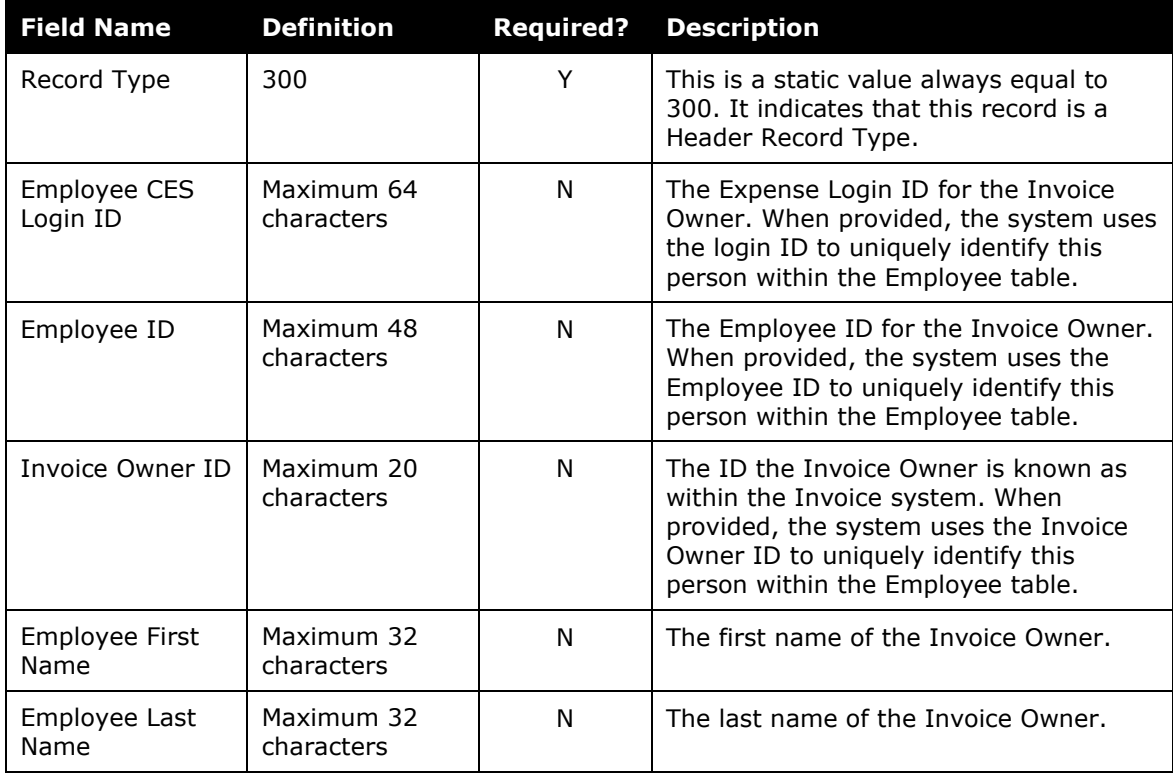

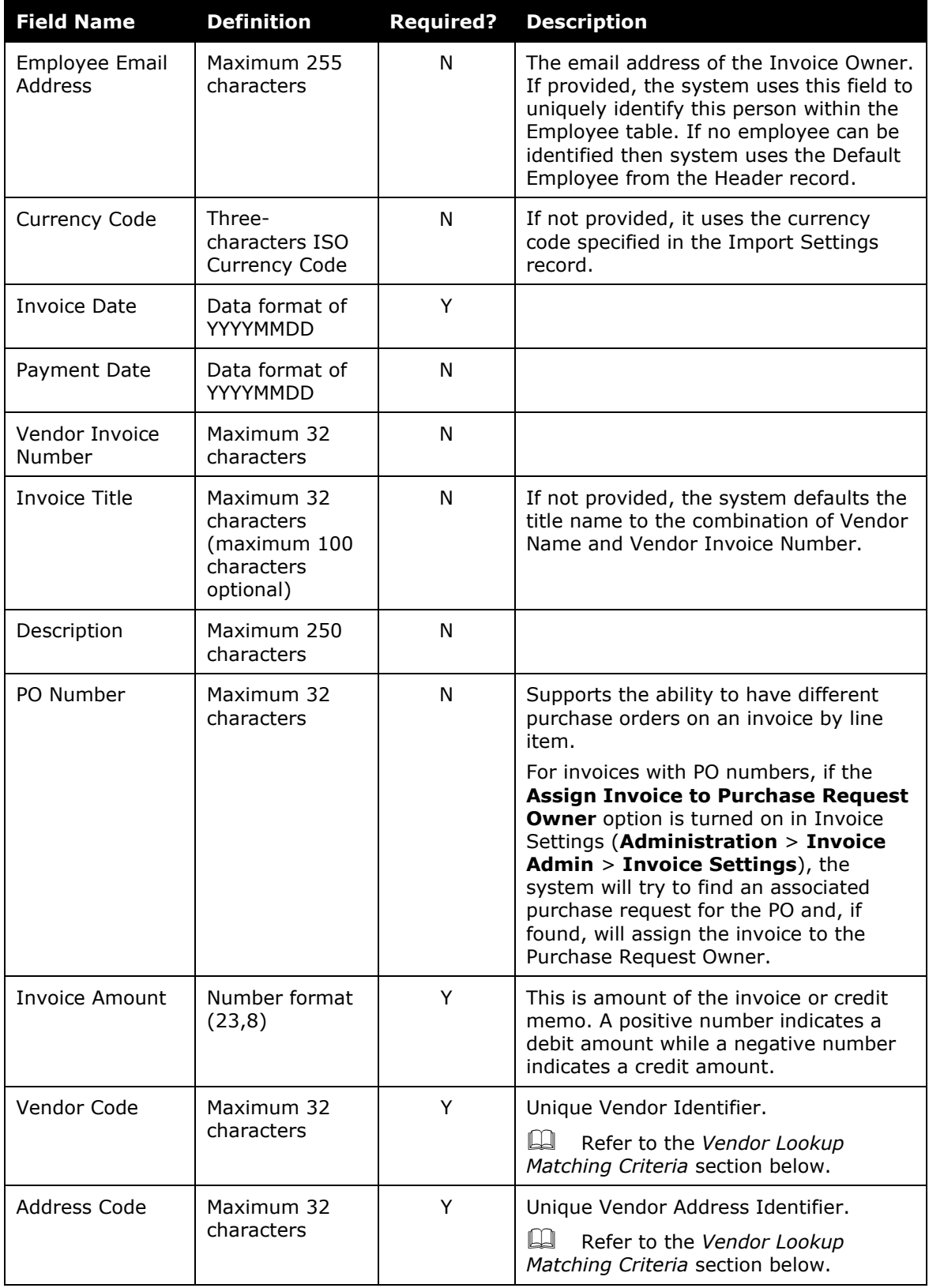

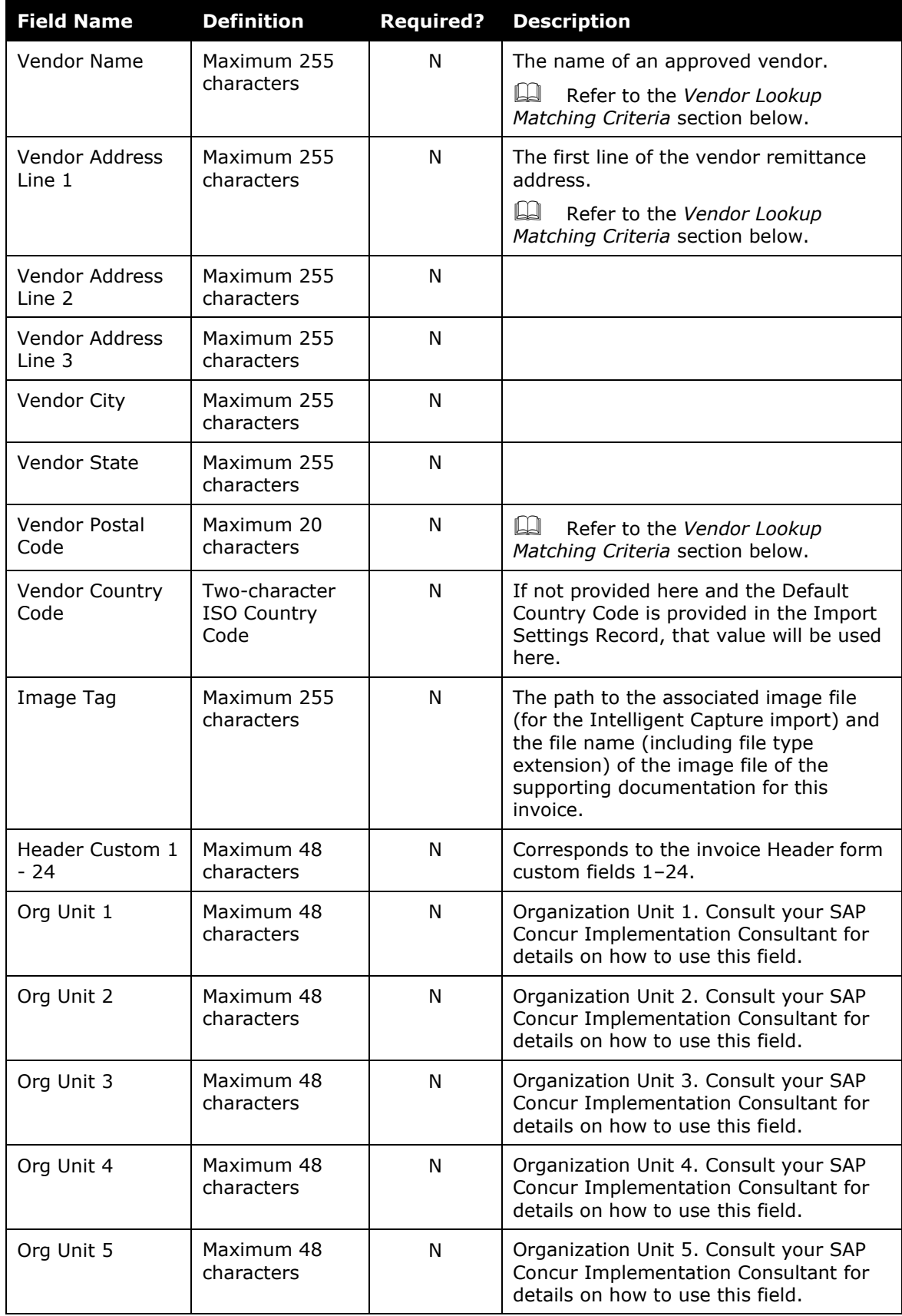

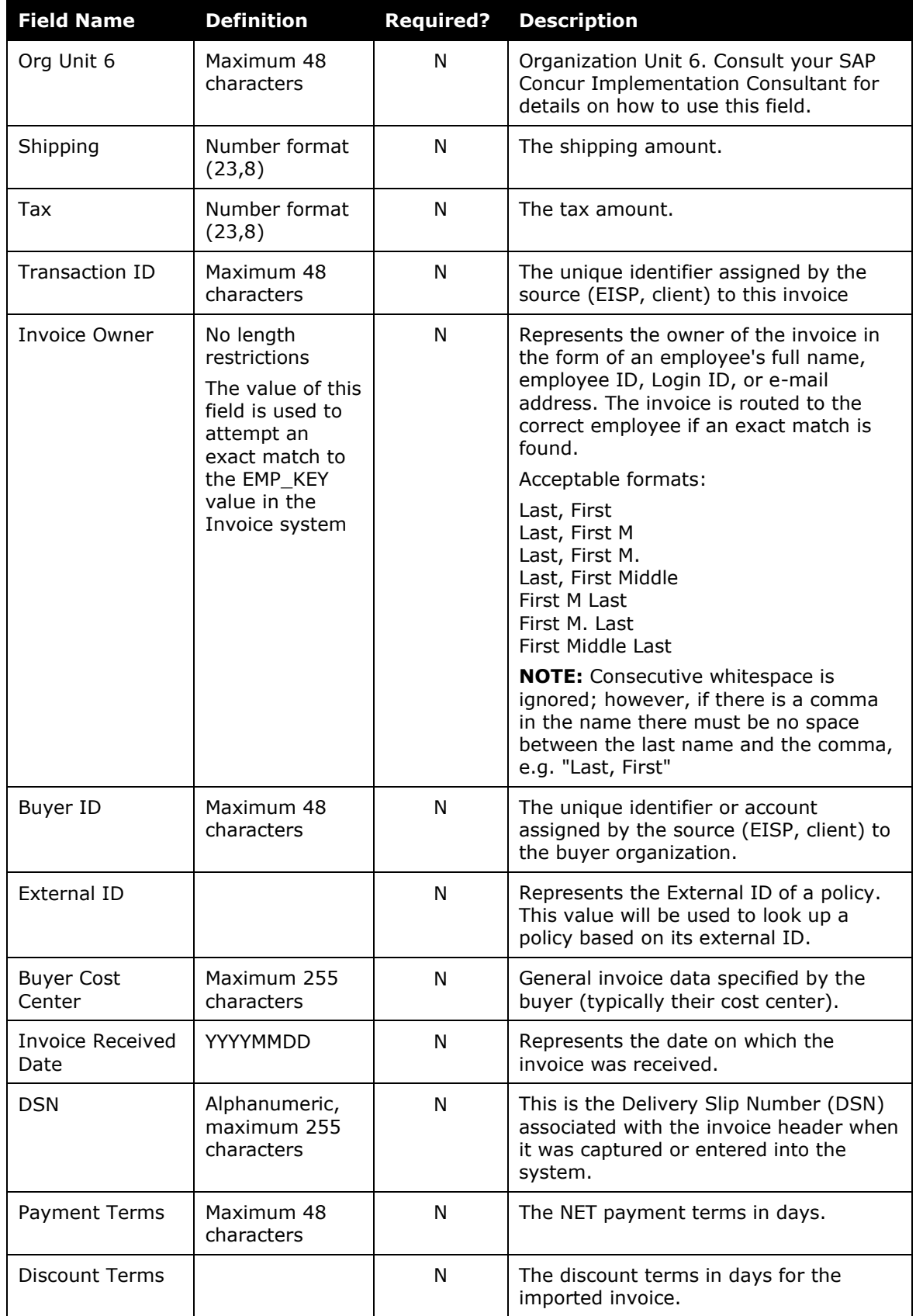

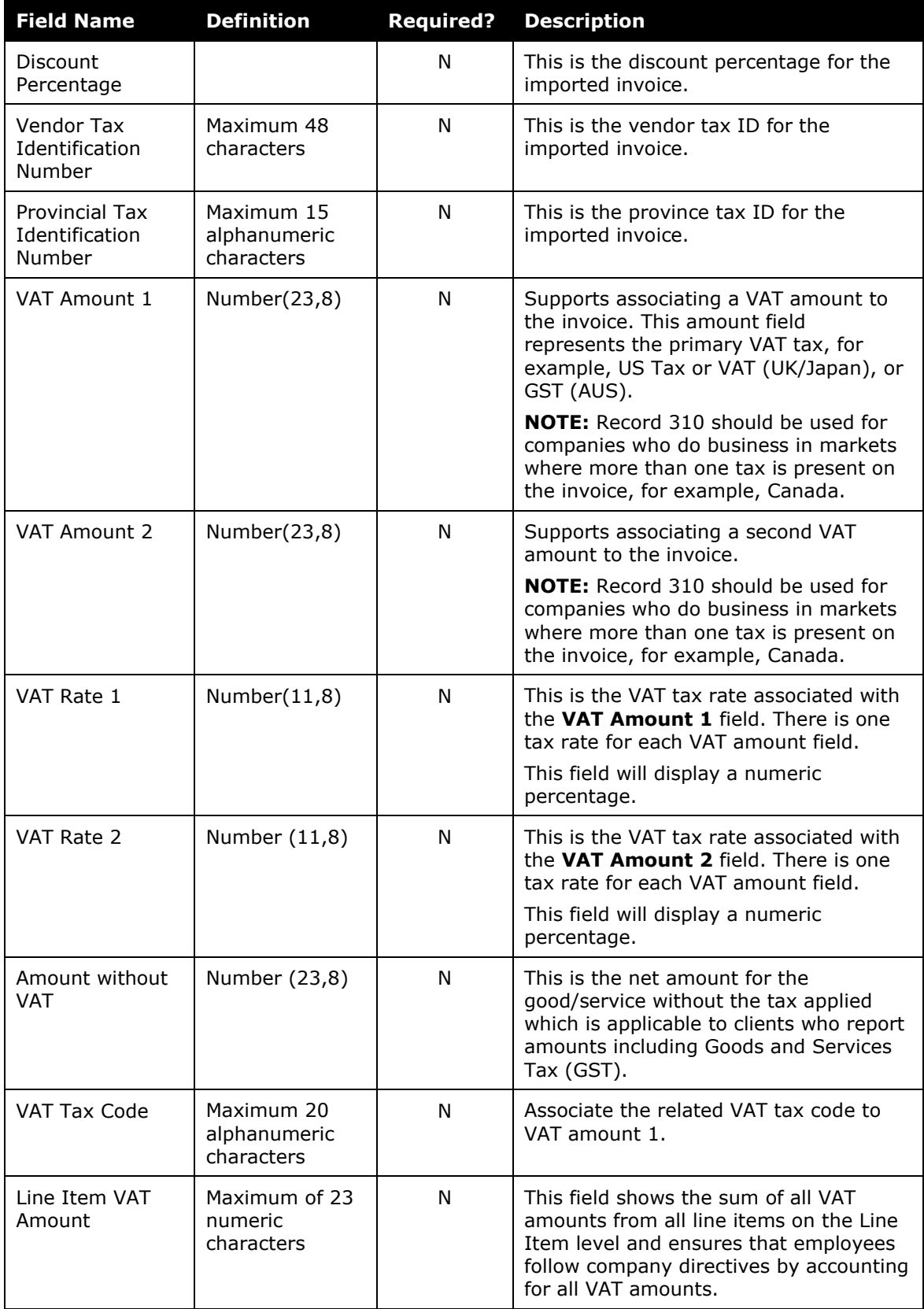

#### <span id="page-33-0"></span>*Vendor Lookup Matching Criteria*

The system uses a combination of the Vendor Code, Address Code, Vendor Postal Code, Vendor Name, and Vendor Address Line 1 to uniquely identify and associate the vendor remittance address to the invoice.

The lookup occurs for the import record, as compared to the Vendor Remittance Address stored in Invoice.

The lookup criteria logic is as follows:

- 1. If Vendor Code is a unique and exact match (one, and only one code for the vendor), or
- 2. If Vendor Code and Address Code match, or
- 3. If Vendor Name, Vendor Address Line 1, and Vendor Postal Code match

If the system can't find a match for the Vendor Remittance Address, the record will not be imported and an SAP Concur invoice will not be created for the imported invoice.

#### <span id="page-33-1"></span>*Sample Record Type 300*

```
300,chrisu,,,Chris,User,,USD,20040901,20040910,18975759,Test Imported 
Invoice, Invoice Description,,98.9,VC1234, AC4321, Office Depot,1234 X 
Street,56 X Street,78 X Street,New York,US-NY,11111,US,38941-XVG88002.TIF, 
Invoice Custom 01,,,,,,,,,,,Invoice Custom 12,,,,,,,,,,,, Invoice Custom 
24,Org Unit 1,,,,,Org Unit 6,15.00,9.89,XVG88002,Smith,Joan 
B,38941,77638,West,20110909,30,15,10,,,,,,,,,
```
This record indicates:

- Record Type  $= 300$
- $\bullet$  Employee CES Login ID = chrisu
- $\bullet$  Employee ID = <SKIPPED>
- Invoice Owner ID = <SKIPPED>
- Employee First Name = Chris
- Employee Last Name = User
- Employee Email Address = <SKIPPED>
- Currency Alpha Code = USD
- Invoice Date =  $20040901$
- Payment Due Date  $= 20040910$
- $\bullet$  Invoice Number = 18975759
- Title = Test Imported Invoice
- Description = Invoice Description
- $\bullet$  PO Number =  $\leq$ SKIPPED>
- $\bullet$  Invoice Amount = 98.9
- Vendor Code =  $VC1234$
- Address Code =  $AC4321$
- Vendor Name = Office Depot
- Vendor Address Line  $1 = 1234$  X Street
- Vendor Address Line 2 = 56 X Street
- Vendor Address Line  $3 = 78$  X Street
- Vendor City  $=$  New York
- Vendor State = US-NY
- Vendor Postal Code =  $11111$
- Vendor Country Code = US
- Image Tag =  $38941 XYG88002$ .TIF
- Custom  $01 =$  Invoice Custom  $01$
- Custom  $02$  Custom  $11 = \langle SKIPPED \rangle$
- Custom 12 = Invoice Custom 12
- Custom  $13$  Custom  $23 = \langle SKIPPED \rangle$
- Custom 24 = Invoice Custom 24
- Org Unit  $1 =$  Org Unit  $1$
- Org Unit  $2-5 = \langle SKIPPED \rangle$
- Org Unit  $6 =$  Org Unit  $6 =$
- Shipping  $= 15.00$
- $Tax = 9.89$
- Transaction ID = XVG88002
- Invoice Owner = Smith,Joan B (Note *no* space after comma in name)
- Buyer ID =  $38941$
- $\bullet$  External ID = 77638
- Buyer Cost Center = West
- Invoice Received Date = 2011/09/09
- Payment Terms = 30
- Discount Terms = 15
- Discount Percentage  $= 10$
- Future Use  $3 10 = \langle SKIPPED \rangle$

### <span id="page-35-0"></span>**Invoice Line Item Import (Record Type 410) Format**

This record is optional but, if used, must precede a 300 record.

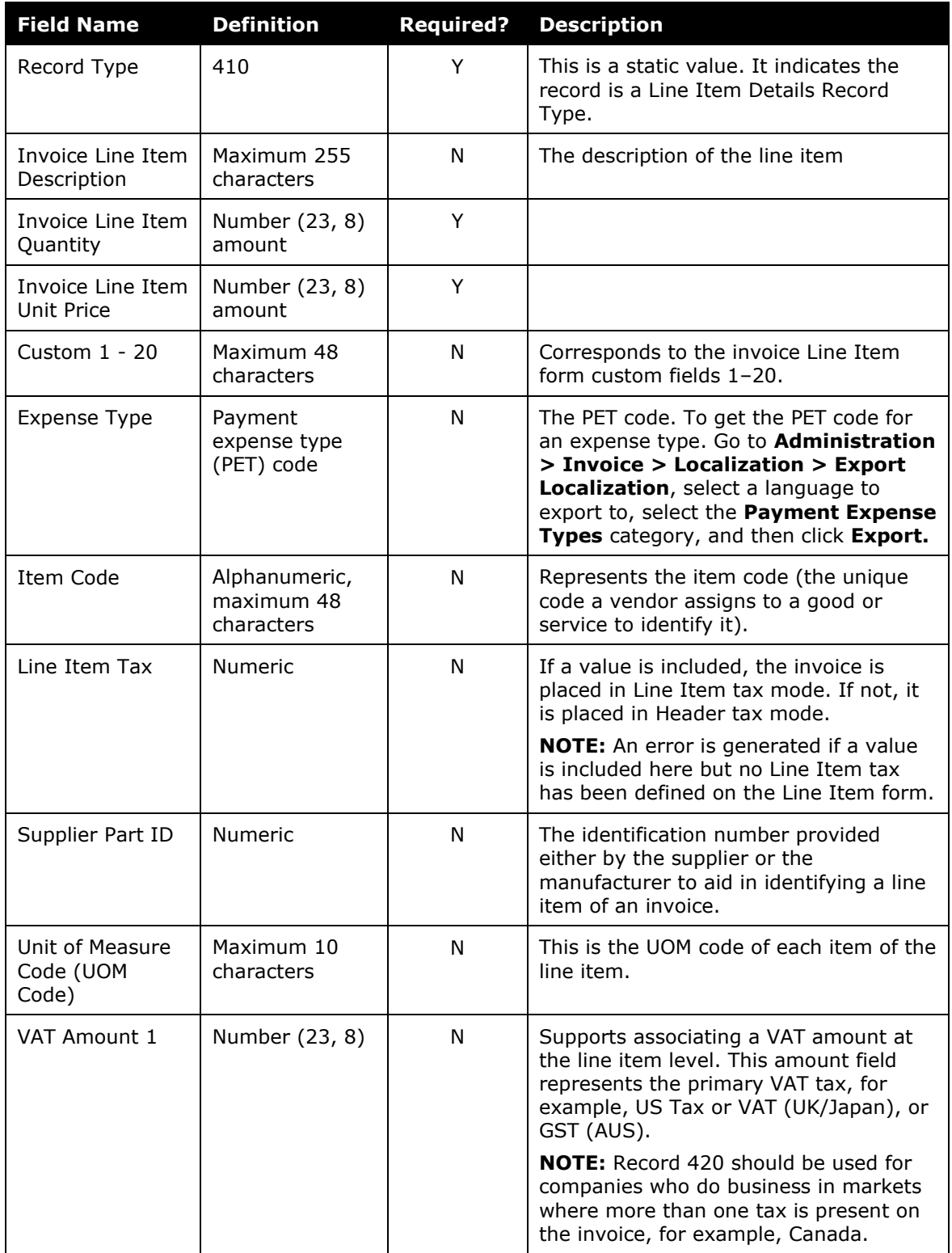

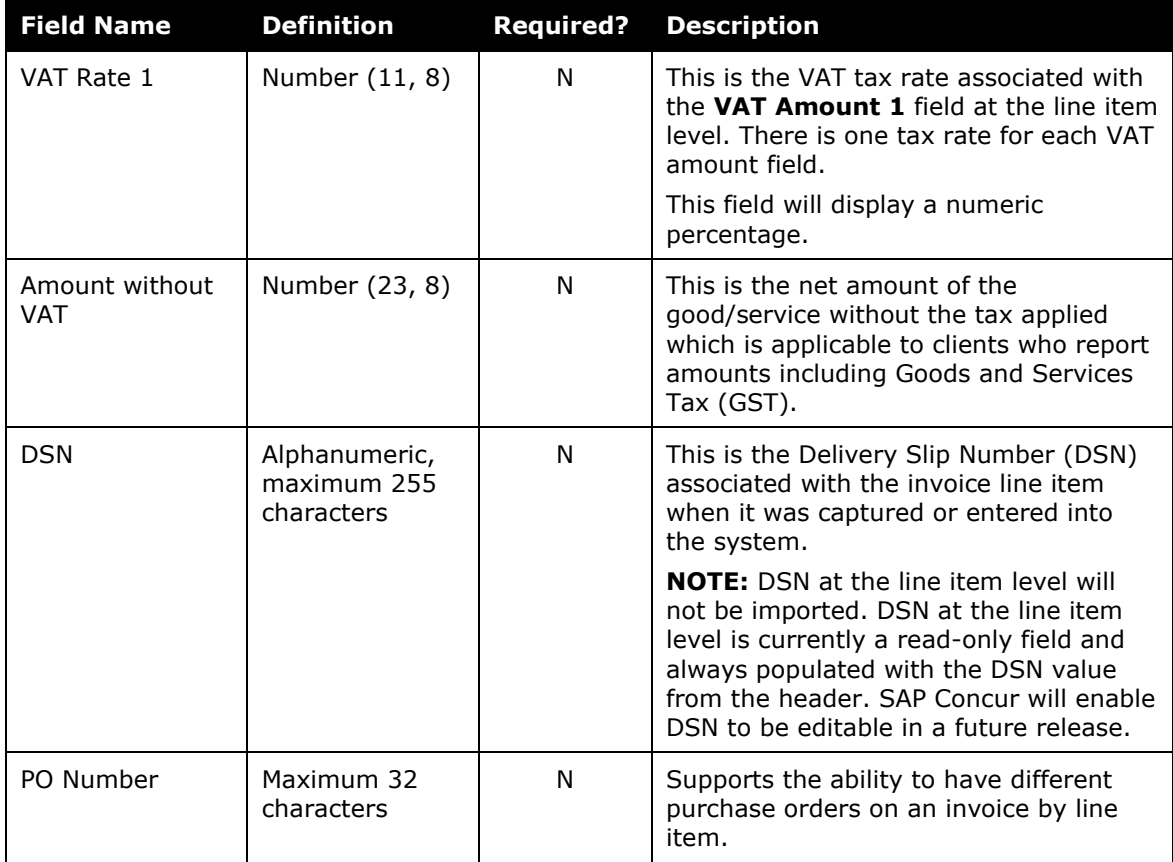

#### <span id="page-36-0"></span>*Sample Record Type 410*

```
410,TEST Invoice1 LINE ITEM 
DESC1,10,1.99, InvoiceLineItemCustom1,,,,,,,,,InvoiceLineItemCustom10,,,,,,
,,,,InvoiceLineItemCustom20,UNDEFIN,GR-1324,.34,09-2275,,,,,,
```
This record indicates:

- Record Type  $= 410$
- Invoice Line Item Description Code = TEST Invoice1 LINE ITEM DESC1
- Invoice Line Item Quantity =  $10$
- Invoice Line Item Unit Price  $= 1.99$
- Custom 1 = InvoiceLineItemCustom1
- Custom  $2 9 = \langle SKIPPED \rangle$
- Custom 10 = InvoiceLineItemCustom10
- Custom  $11 19 = \langle SKIPPED \rangle$
- Custom 20 = InvoiceLineItemCustom20
- $\bullet$  Expense Type = UNDEFIN
- $\bullet$  Item Code = GR-1324
- Line Item Tax =  $.34$
- Supplier Part ID = 09-2275
- Future Use  $05-10 = \langle SKIPPED \rangle$

☼